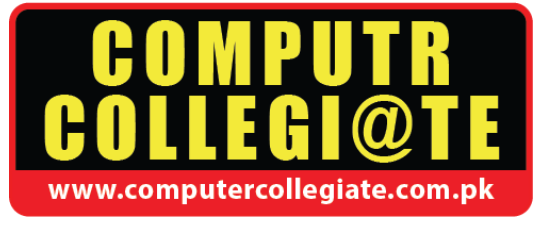

# **Graphic Designing & Video Editing**

## **3 Months Certificate Program**

Media has always played a prominent role in every society so has the computer, advent of multimedia in computers has actually provided a platform for media professionals to utilize the tremendous potential being offered by computers in field of digital media specially in production scenarios.

**Welcome to Adobe Creative Cloud Family**

# **Software included:**

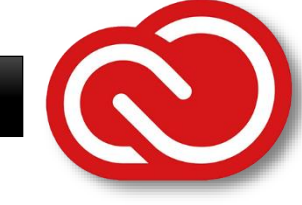

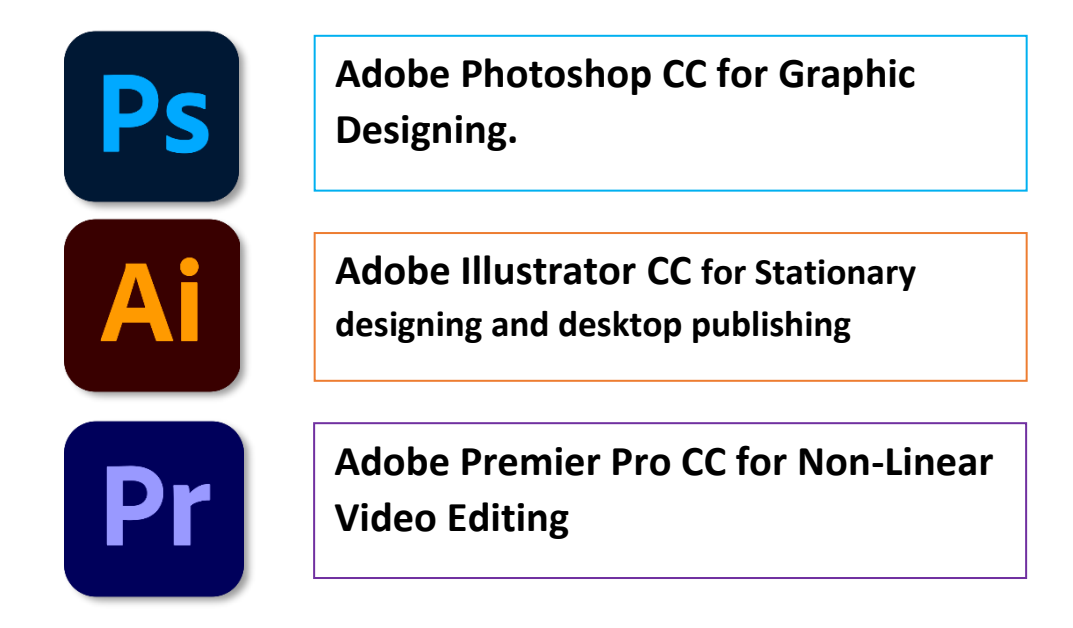

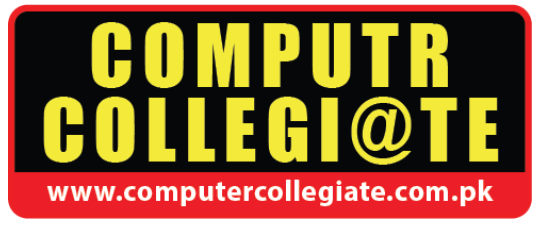

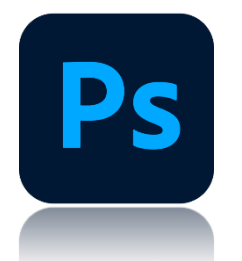

## **Course Outline Adobe Photoshop CC**

#### **Introduction to Adobe Photoshop, Environment and Interface:**

- 1) Image Size
- 2) Width
- 3) Height
- 4) Color Mode
- 5) Contents
- 6) Resolution

#### **Color Management in Photoshop:**

- 1) Foreground / Background Color
- 2) Color Picker And Custom Colors
- 3) Selecting Default Colors
- 4) Gradient

#### **Image:**

Adjust Levels Curves Brightness Contrast Color Balance Hue Saturation Brightness Replace Color Invert

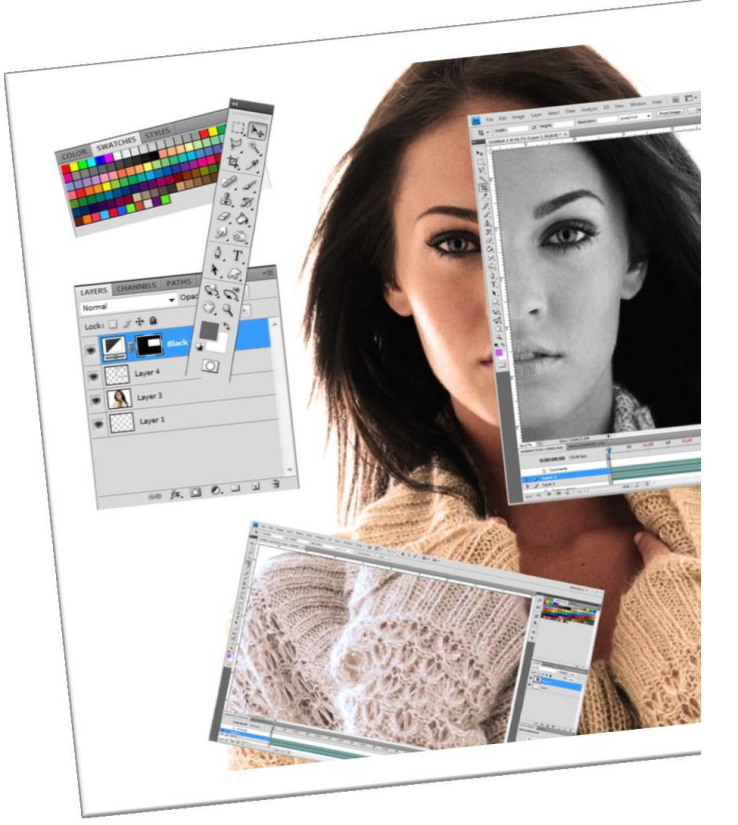

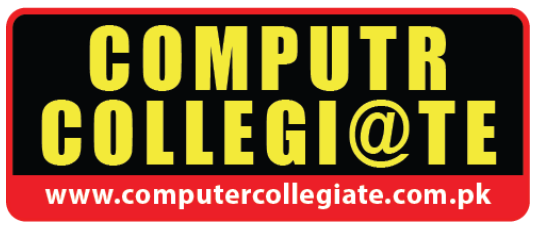

#### **Concept of Layer and Layer Option:**

- 1) Assigning Layer Properties
- 2) Deleting Layer
- 3) Duplicating Layers
- 4) Arranging And Merging Layers (Layer Menu)
- 5) Layer Styles
- 6) Drawing Tools

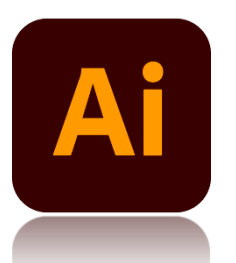

# **Course Outline Adobe Illustrator CC**

#### **Introduction:**

- **1)** Understanding the Environment
- **2)** Using the Tools
- **3)** Tool Box Overview
- **4)** Using Context Menu
- **5)** Viewing Artwork

### **Working With Tools and Palettes:**

- **1)** About Paths
- **2)** Changing A Tool Pointer
- **3)** Drawing And Editing Freeform Paths
- **4)** Drawing With The Pen Tool
- **5)** Adjusting Path Segments
- **6)** Drawing Shapes
- **7)** Drawing Line And Arc Segments
- **8)** Drawing Spirals

#### **Working With Tools and Panels:**

- **1)** Drawing Grids
- **2)** Working With Symbols
- **3)** Using Symbolism Tools
- **4)** Drawing And Editing Brushed Paths

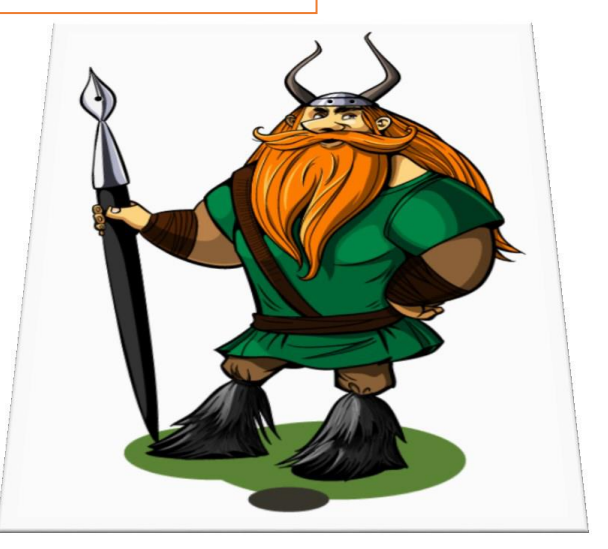

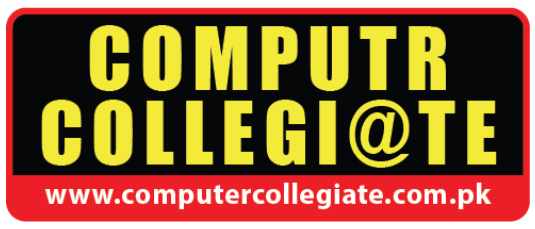

- **5)** Managing Brushes
- **6)** Creating Brushes
- **7)** Using The Brush Libraries
- **8)** Tracing Artwork

#### **Working With Objects:**

- **1)** Correcting Mistakes
- **2)** Using Rulers
- **3)** Using Guides And Grids
- **4)** Using Smart Guides
- **5)** Selecting Objects
- **6)** Saving, Editing, And Loading Selections
- **7)** Moving, Copying, And Deleting Objects
- **8)** Rotating The X And Y Axes
- **9)** Grouping And Ungrouping Objects
- **10)** Locking And Hiding Objects

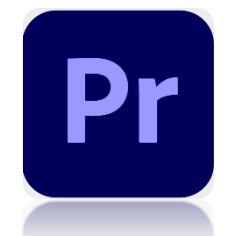

# **COURSE OUTLINE ADOBE PREMIER PRO CC**

#### **Introduction to Video Editing:**

- **1)** Basic Settings of Sequence
- **2)** Introduction to key framing
- **3)** Introduction to basic Animation
- **4)** Setting of Sequence Preset
- **5)** How to use Multiple Sequence

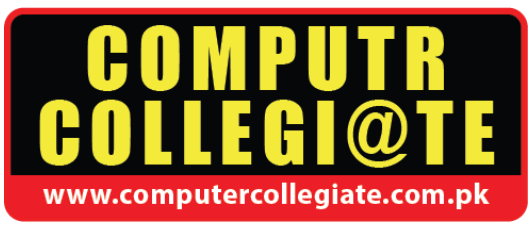

#### **Basic Animation on Stills:**

- **1)** Introduction to Still files
- **2)** Controlling of multiple Stills
- **3)** Arrangement of Stills
- **4)** Making short Animation of stills
- **5)** Use of PSD files in Premier Projects

#### **Video and Audio Cutting & Join:**

- **1)** How to import Video & Audio files in Sequence
- **2)** How to split or Cut videos and Audios
- **3)** How to join Videos and Audios
- **4)** Arrangement of Split Videos
- **5)** Slow Motion Videos

#### **Effects or Transition:**

- **1)** Introduction to Effects and Transition
- **2)** Apply Effects on Multiple Videos
- **3)** Apply Transition on Multiple Videos
- **4)** Apply Transition on Multiple Stills
- **5)** Setting of Effects Parameters
- **6)** Setting of Transition Parameters
- **7)** Key Framing on Effects or Transition
- **8)** How to use **Chroma** Effect on Videos